# **EPICS Collaboration Meeting June 2019** EPICS IOC EMBEDDED IN ANDROID APPLICATION

Moreno, Javier¹ (jmoreno@gmv.com); Melis, Stefano¹; Sánchez, Carlos²; Talleda, Gorka³; Sanz, Diego¹; Claver, Juan José²; Conde, Pablo²

¹GMV; ²Elytt Energy; ³Neureus Technologies

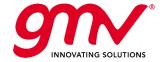

# N 100 0N...

### IOC target platforms:

- GNU/Linux
- MacOS
- MS Windows
- RTEMS
- VxWorks
- Android?

### How to run an IOC in Android:

- Third-party applications emulating a Linux environment
- Running on parallel both Linux and Android
- IOC embedded in Android Application

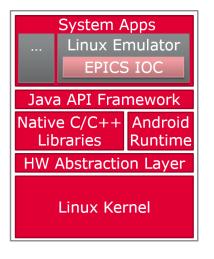

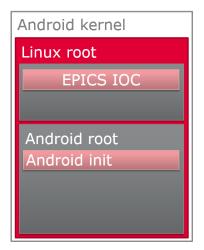

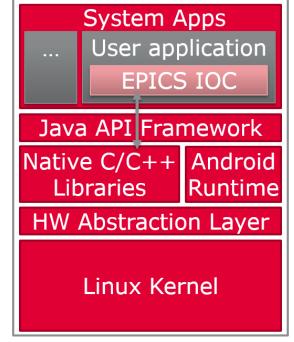

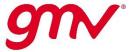

# MODB

### Environment

- Octa-Core board with ARM Cortex A-53 processor
- Android 5.1

### Development steps:

- Set-up the IOC in Linux environment
- Test as it works as expected
- Compile it for target
- Develop the Android application
- Include the compiled IOC in the Android application
- Provide the Android application with IOC features:
  - Start/Stop
  - IOC Shell
  - IOC commands

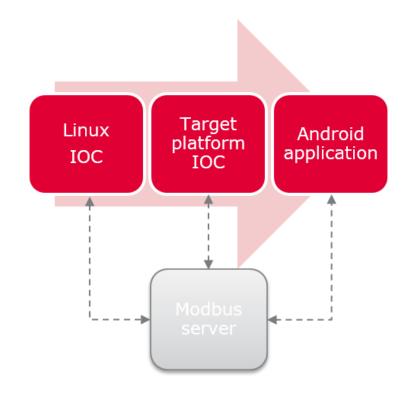

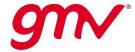

### **PROTOTYPE IOC MODBUS**

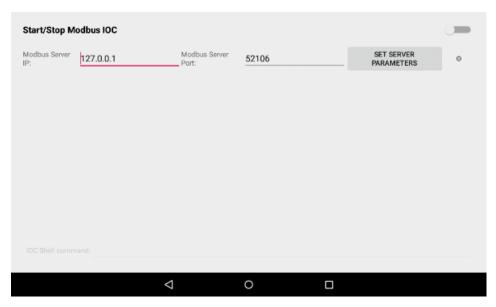

Initial state

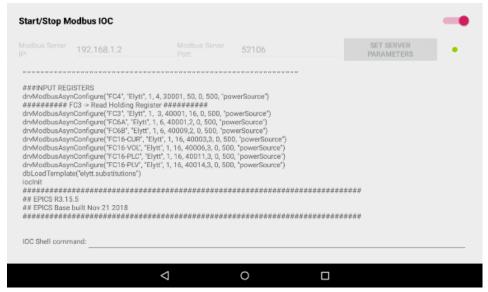

IOC running successfully

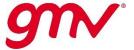

# IOC MODBUS

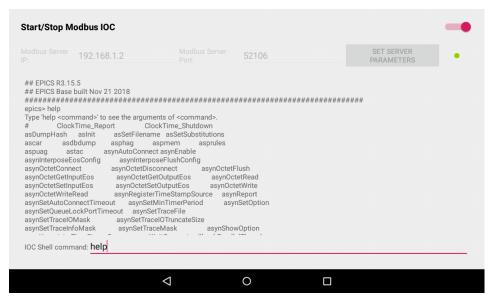

help command

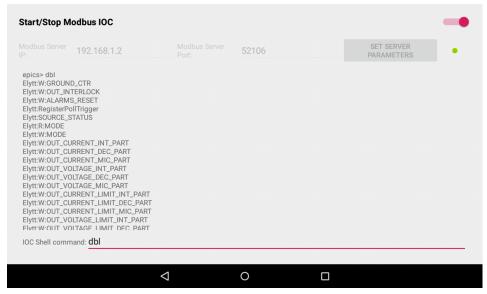

dbl command

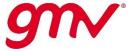

## **PROTOTYPE IOC MODBUS**

| <i></i>                                                                                     |                                                                                                    |                                                                                                    | 52106                                                                          | SET SERVER<br>PARAMETERS | 9 |
|---------------------------------------------------------------------------------------------|----------------------------------------------------------------------------------------------------|----------------------------------------------------------------------------------------------------|--------------------------------------------------------------------------------|--------------------------|---|
| ########<br>drvModbusA:<br>drvModbusA:<br>drvModbusA:                                       | synConfigure("FC4", "Elyti<br># FC3 -> Read Holding Re<br>synConfigure("FC3", "Elyti<br>synConfigure("FC64", "Ely<br>synConfigure("FC66", "Ely<br>synConfigure("FC16-CUR",<br>synConfigure("FC16-VOL", | t", 1, 3, 40001, 16, 0, 500, "<br>tt", 1, 6, 40001,2, 0, 500, "p<br>rtt", 1, 6, 40009,2, 0, 500, "p<br>', "Elytt", 1, 16, 40003,3, 0, 5<br>, "Elytt", 1, 16, 40006,3, 0, 5 | powerSource") owerSource") owerSource") 500, "powerSource") 00, "powerSource") |                          |   |
| drvModbusA:<br>drvModbusA:<br>dbLoadTemp<br>ioclnit<br>#################################### | Diate("elytt.substitutions")<br>##########<br>.15.5<br>se built Nov 21 2018                                                                                                    | "Elytt", 1, 16, 40014,3, 0, 5                                                                                                    | 00, "powerSource")                                                             |                          |   |

No server

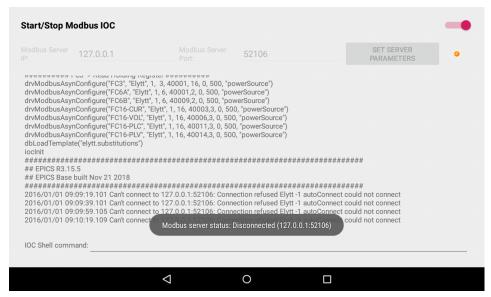

Connection refused

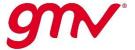

### PROTOTYPE **IOC MODBUS**

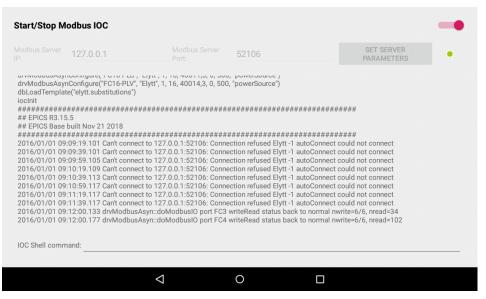

Connection back to normal status

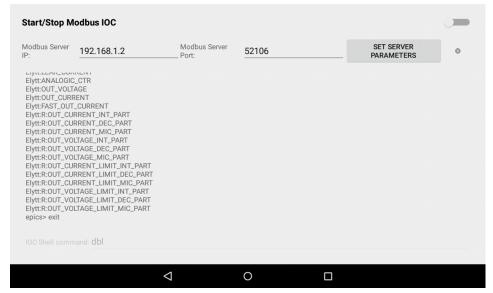

**IOC Stopped** 

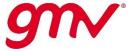

- Upgraded version supported by Elytt Energy
   Neureus Technologies
- EPOWERSYS: high stability power converters
- 11 units of standard 300A, 20V for quadrupole magnets in the MEBT section of the Linac at European Spallation Source

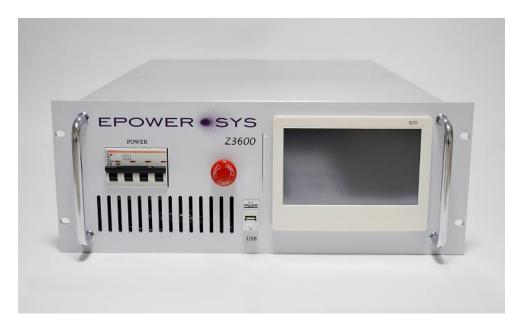

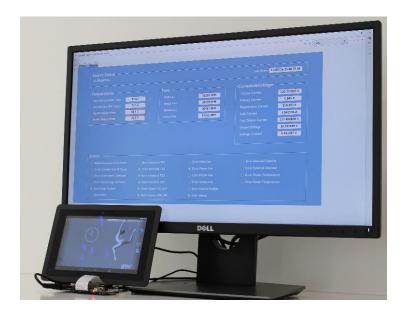

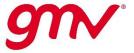

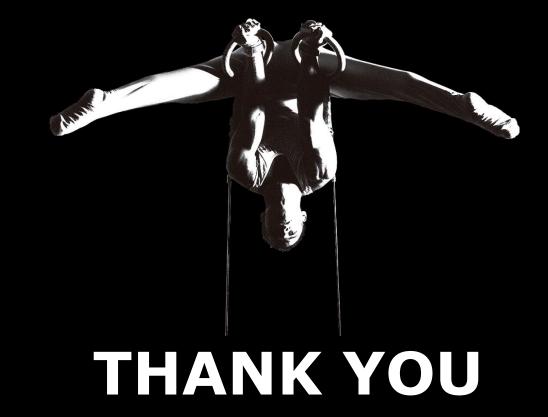

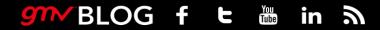

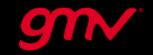